## Building programs and libraries

Martin Čuma and Zhiyu (Drew) Li CHPC User Services

## Overview

- Creating an executable
- Building packages
- Program libraries
- Static vs. Dynamic libraries
- Create static & dynamic libraries
- Link with the above libraries to generate an executable.

## Getting the exercise files

- For today's exercises, open a session to one of the cluster interactives and run the following commands:
- **cp ~u0101881/talks/LinuxBuilding.tar.gz . tar -zxvf LinuxBuilding.tar.gz**
- **cd LinuxBuilding/**

## Interpreted vs. Compiled code

- Source := collection of *human-readable* computer instructions written in a programming language (e.g. C, C++, Fortran, Python, R, Java,…)
- Executable := *binary* program that can be directly executed on a computer
- **Interpreted** languages: the interpreter parses the source code & executes it immediately
- **Compiled** languages: the source code needs to be transformed into an executable through a chain of compilation & linking
- A few examples:

a. interpreted languages: Python, R, Matlab, Bash, Tcsh,…

b. compiled languages: C, C++, Fortran, …

### Creating an executable

• Either in 1 step:

a. gcc –o simple simple.c

• Or in 2 steps:

a. gcc –c simple.c

b. gcc –o simple simple.o

or more **generally (C, C++, Fortan)**:

• 1-step:

a. \$COMPILER - o \$EXE \$SOURCE FILES. {f90, c, cpp}

• 2-step:

a.  $SCOMPILER -c$   $SCOURCE.$  {f90,  $c$ ,  $cpp$ }

b. \$COMPILER –o \$EXE \$SOURCE.o

## **Compilers**

- Compilers are system-specific, but, there are quite a few vendors (CHPC has three):
- GNU:  $qcc$ ,  $q++$ ,  $qfortran$  open source, free
- Intel: icc, icpc, ifort commercial, free
- Nvidia (PGI): nvcc, nvc++, nvfortran commercial, free

## Creating an executable (details)

- For compiled languages, the creation of an executable goes through the following steps:
	- *Preprocessing*: the pre-processor takes the source code (.c,.cc,.f90) and "deals" with special statements e.g. #define, #ifdef, #include  $(C/C_{++})$
	- *Compilation*: takes the pre-processor output and transforms it into assembly language  $(* . s)$
	- *Assembly*: converts the assembly code (\*.s) into machine code/object code  $(* \circ)$
	- $-$  *Linking*: the linker takes the object files ( $*$  .  $\circ$ ) and transforms them into a library  $(*.a, *.so)$  or an executable
- Example : simple.c (C source file)
- Pre-processing:
	- cpp simple.c –o simple.i **or**
	- gcc –E simple.c –o simple.i
- Compilation: creating assembly code
	- gcc –S simple.i [ –o simple.s]

# can also use gcc –S simple.c [-o simple.s]

- Assembly phase: creation of the machine code
	- **gcc –c simple.c [–o simple.o] or**
	- as simple.s –o simple.o
	- # can also use gcc –c simple.s [-o simple.o]
- Linking: creation of the executable
	- **gcc simple.c [-o simple] or**
	- **gcc simple.o [-o simple] or**

# use ld (the linker as such) -> complicated expression

# Optimization and debugging

- The compiler can perform optimizations that improve performance.
	- common flags -03 (GNU), -fast (Intel), -fastsse (Nvidia)
	- Beware! -O3,etc can sometimes cause problems (numerical inaccuracies due to optimizations)
- In order to debug program in debugger, symbolic information must be included
	- $-$  flag  $-q$
	- $-$  The easiest debugging is to just add printf or write statements (like using echo)

### Exercise 1

Go to the subdirectory "ex1". There are a few source files in this directory. Compile these programs using the following steps:

- 1. Compile cpi\_ser.c using gcc. Perform the compilation first in **2** steps i.e. create first an object file & then an executable. Perform the same compilation in **1** step.
- 2. Try the same for pi3 ser.f (Fortran gfortran). Does it work?
- 3. Create the object file of ctimer.c with gcc. Then link both object file ctimer.o and pi3\_ser.o into an executable using gfortran.
- 4. Try compiling cpi ser.c with the optimization flag: -O3 Compare the timings with the result obtained under 1.

1-step: Compilation + linking:

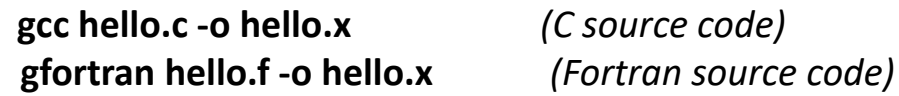

2-step process:

Object compilation: **gcc -c hello.c** *(Creates hello.o)* Linking: **gcc hello.o -o hello.x** *(Links hello.o with sys. libraries into an executable)*

Using optimization: **gcc -O3 hello.c -o helloFast.x**

## Solutions to Exercise 1

1. Compiling a C program:

```
1-step:
 gcc cpi ser.c -o cpi ser.x (Time: ~1.625 s)
```
2-step:

```
gcc –c cpi_ser.c
```

```
gcc –o cpi_ser.x cpi_ser.o
```
- 2. Compiling a Fortran program:
	- 2-step:

```
gfortran –c pi3_ser.f
```
**gfortran –o pi3\_ser.x pi3\_ser.o** -- Errors (Missing dependencies)

- 3. Compiling the missing dependency + linking: **gcc –c timer.c** # (creates ctimer.o) **gfortran ctimer.o pi3\_ser.o –o pi3\_ser.x**
- 4. Compiling with –O3:

```
gcc –O3 cpi_ser.c –o cpi_ser.fast.x
or:
gcc –c –O3 cpi_ser.c
gcc –o cpi_ser.fast.x cpi_ser.o
```
# Compiling program packages

- Some packages are far more complicated than one or two source files.
	- Many packages use gnu config/make
	- Others use cmake (useful for cross-platform) – There are other less common build tools
- You will almost certainly encounter a package like this if you continue in scientific computing
	- CHPC can help compile programs (can be hard) but knowing how to do it yourself is useful.

# GNU config and make

- Configure: A scripting utility that checks for certain libraries and applications, as well as compiler capabilities, and creates makefiles.
	- Executed by the **./configure** script in the package directory.
	- You can use **./configure --prefix=<PATH>** to decide where to install the package, otherwise it will install in the same location as the package source.
- Make: Takes instructions from a makefile (a special script) to compile source in order to make a program.
	- As simple as executing **make** in a folder with a Makefile (or specifying the makefile with **-f**)
	- Sometime you need to use **make install** to finish the installation process.

### Exercise 2

In this exercise you will download and compile the GSL: [GNU Scientific Library](https://www.gnu.org/software/gsl/) library.

- 1. Make a directory called  $src/gsl$  and cd to it.
- 2. Download and untar the gsl library:

**wget** <ftp://ftp.gnu.org/gnu/gsl/gsl-2.4.tar.gz> **tar -zxvf gsl-2.4.tar.gz cd gsl-2.4**

- 3. Set gcc compiler flags (in bash): **export CC=gcc ; export CFLAGS="-m64 -O2 -fPIC"**
- 4. Configure and make the library in the src directory **./configure --prefix=\$HOME/LinuxBuilding/pkg/gsl/2.4 -- with-pic make -j 2**
- 5. Install **make install**
- 6. Check to see if the library was installed properly in \$HOME/LinuxBuilding/pkg/gsl/2.4/lib

### Exercise 2 solution

mkdir -p \$HOME/LinuxBuilding/src/gsl

cd \$HOME/LinuxBuilding/src/gsl

```
wget ftp://ftp.gnu.org/gnu/gsl/gsl-2.4.tar.gz
```

```
tar -zxvf gsl-2.4.tar.gz
```

```
cd qs1-2.4
```

```
export CC=gcc
```

```
export CFLAGS="-m64 -02 -fPIC"
```
./configure --prefix=\$HOME/LinuxBuilding/pkg/gsl/2.4 - with-pic

```
make -i 2
```
make install

## Spack - easier alternative

- CHPC installs most programs with the [Spack](https://spack.io/) package manager
- Users can leverage CHPC installed packages for their builds
- See

[https://www.chpc.utah.edu/documentation/soft](https://www.chpc.utah.edu/documentation/software/spack.php) ware/spack.php for details how to set up and use Spack

• module load spack spack spec -I gsl%gcc@8.5.0 spack install gsl%gcc@8.5.0

## What is a library?

- Library: collection of objects
- Can contain data sets, functions, classes, etc.
- Primary use: **reuse of the code** e.g. gsl
- There are 2 ways to build a library:
	- Static library: **.a** suffix
	- Dynamic library: **.so** suffix

### Static Libraries

- Appeared first in time
- Have the **.a** suffix (**a**rchive file) e.g. libgsl**.a**, libz**.a**, etc.
- Specifics:

-> copies the required objects from the library in the executable at linking time.

- -> larger executables
- -> requires more memory to load
- -> more portable & faster

## Dynamic libraries

- Have the **.so** suffix (**s**hared **o**bject) e.g. libgsl**.so**, libz**.so**
- Specifics:
	- -> no copy of object files into exe at linking
	- -> require less disk space & less memory
	- -> lib. can be updated without recompiling exe
	- -> a little slower than static case

## Create a library & use it.

• **Goal 1**:

- -> we want to create a 1D num. integ. library
- -> the library (**integ** directory) contains:
	- **src** directory:
		- a. *mc.c* [\(Monte-Carlo integration](https://en.wikipedia.org/wiki/Monte_Carlo_integration) -> depends on [gsl](https://www.gnu.org/software/gsl/))
		- b. *trap.c* ([Trapezoid rule](https://en.wikipedia.org/wiki/Trapezoidal_rule))
	- **include** directory:
		- *integ.h* (header file)
	- **lib** directory:
		- we will create **libinteg.a** & *libinteg.so*
- **Goal 2**:
	- Use **newly created libraries** to create executables.

### Create the Static Library

- Step 1: Generate the object files
- cd integ/src
- gcc -c -I\$GSL\_ROOT/include -I../include mc.c gcc -c -I../include trap.c
- Step 2: Create the static library libinteg.a cd integ/lib
- ar -crv libinteg.a ../src/{mc.o,trap.o}

## A little more on **ar**(chive)

- *ar -t libinteg.a* # Lists/**T**abulate content archive
- *ar* -x *libinteg.a mc.o* # Extract mc.o WITHOUT deletion in the archive
- *ar -d libinteg.a mc.o* # Delete mc.o from archive
- *ar -q libinteg.a mc.o* # Append mc.o to archive
- *ar -r libinteg.a mc.o* # **R**eplace mc.o in archive
- *man ar*

### Create a Dynamic Library

• Step 1: Generate the object files (use **-fPIC** compil. flag -> to avoid linking error)

cd integ/src

gcc -c **-fPIC** -I\$GSL\_ROOT/include -I../include mc.c

gcc -c **-fPIC** -I../include trap.c

• Step 2: Create the dynamic library libinteg.so

cd integ/lib

gcc -shared **-fPIC** -o libinteg.so ../src/{mc.o,trap.o}

## A few useful commands/tools

• Idd [options] file find a *program*'s/library's shared libraries (ldd: list dynamic dependencies)

```
[u0253283@dirac:lib]$ ldd libinteg.a
   ldd: warning: you do not have execution 
permission for
```
`./libinteg.a' not a dynamic executable

```
[u0253283@dirac:lib]$ ldd libinteg.so
linux-vdso. so.1 => (0x00007fffc999b000)libc.so.6 => /lib64/libc.so.6 (0x00002ae6d803d000)
/lib64/ld-linux-x86-64.so.2 (0x000055c2bddc4000)
```
#### **NEVER use ldd against untrusted code** (-> will be executed!)

-> use objdump instead

```
u0253283@dirac:lib]$ ldd -v libinteg.so #
Verbose output => GLIBC
    linux-vdso.so.1 => (0x00007ffd66df1000)libc.so.6 => /lib64/libc.so.6 (0x00002b16e5789000)
    /lib64/ld-linux-x86-64.so.2 (0x000055be9ac18000)
   Version information:
    ./libinteg.so:
        libc.so.6 (GLIBC 2.2.5) => /lib64/libc.so.6
    /lib64/libc.so.6:
        1d-1inux-x86-64.so.2 (GLIBC 2.3) => /lib64/ld-
linux-x86-64.so.2
        ld-linux-x86-64.so.2 (GLIBC PRIVATE) \Rightarrow /lib64/ld-
linux-x86-64.so.2
[u0253283@dirac:lib]$ ldd -d libinteg.so # Reports 
missing objects
undefined symbol: gsl rng default (./libinteg.so)
    linux-vdso.so.1 => (0x00007ffde5318000)libc.so.6 => /lib64/libc.so.6 (0x00002ba359c5b000)
    /lib64/ld-linux-x86-64.so.2 (0x0000555f96ad9000)
```
#### • nm [options] file

prints the **n**ame **l**ist (i.e. symbol table) of an object file Default output:

- 1. Virtual address of the symbol
- 2. Character/Symbol type:

lower case: local upper case: external

A/a: Global/local abs. type (Not changed when linking)

B/b: Global/local uninitialized data

D/d: Global/local initialized data

f: Source file name symbol

…

L/l: Global/static thread-local symbol

**T/t: Global/local text symbol**

- **U: Undefined symbol**
- 3. Name of the symbol
- Note on the nm flags/options:
	- -> nm --help : list an overview (you can also use man nm)
	- -> nm -u file : list only the undefined symbols

undefined: can either be **unresolved or can be resolved at runtime**  through shared libraries

• objdump [options] file

provides thorough information on object files

```
# Contents of the file header
      [u0253283@dirac:mytest]$ objdump -f main d1
     main d1: file format elf64-x86-64
     architecture: i386:x86-64, flags 0x00000112:
     EXEC_P, HAS_SYMS, D_PAGED
     start address 0x00000000004007a0
     # Dumps assembler of the executable content
     [u0253283@dirac:mytest]$ objdump -d main_d1 | less
     main d1: file format elf64-x86-64
     Disassembly of section .init:
     00000000004006e0 < init>:
     4006e0: 48 83 ec 08 sub $0x8, $rsp
     4006e4: 48 8b 05 0d 19 20 
00 mov 0x20190d(%rip), %rax  # 601ff8 < DYNAMIC+0x210><br>4006eb: 48 85 c0 test %rax, %rax
     4006eb: 48 85 c0<br>4006ee: 74 05
                                                je 4006f5 < \text{init}+0x15 > \text{callq} 400740
     4006f0: e8 4b 00 00 00 callq 400740 
\begin{array}{c} \leq \text{—gmon start} & \text{Qplt} > \\ \hline 4006f5: & 48 \end{array}48 83 c4 08 add $0x8, 8rsp<br>c3 retq
     4006f9: c3
```
#### # To find dependencies

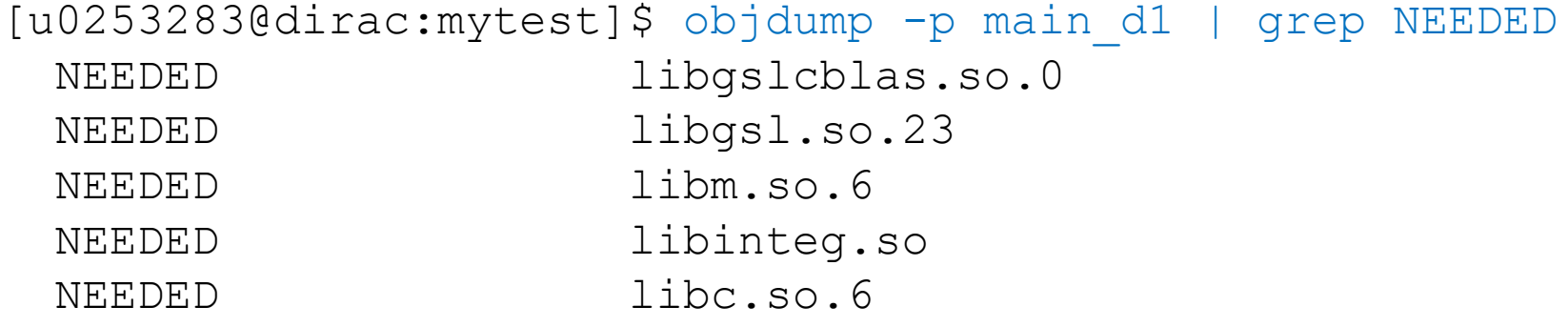

### Exercise 3

- Browse through the files within: \$HOME/LinuxLibs/integ/{src,include}
- Generate the **static** library *libinteg.a* in the directory \$HOME/LinuxLibs/integ/lib
- Use the **ar** command to see the content of *libinteg.a*
- Check the following commands:

nm mc.o

objdump –f –s –d mc.o

### Exercise 4

• Generate the **dynamic** library *libinteg.so* in the directory

\$HOME/LinuxLibs/integ/lib NOTE:

**To generate the dynamic library you MUST compile the source files with the –fPIC flag!** 

• Check the libraries using the *ldd* command:

ldd ./libinteg.so ldd ./libinteg.a

## The linking process => exe

- How to do linking? *gcc -o name\_exe \*.o* [ library\_info]
- **Ilibrary** info]
	- If you use a library such as libm.{so,a} (sqrt, exp,…)

 $\Rightarrow$  ' -lm ' is sufficient

(no need to specify directory where libm.{so,a} is stored) Why? -> /etc/ld.so.conf.d directory ldconfig -p | grep libm

- Otherwise (if library libmylib.{so,a} can't be found **during linking**) => '-L\$LIBDIR -lmylib '

LIBDIR: directory where libmylib.{so,a} is stored

- Note:
	- a. If the dyn. & static version of the same lib. are both present in LIBDIR=> dyn. library will be taken.
	- b. If you want the static library to be taken, then use -L\$LIBDIR \$LIBDIR/libmylib.a
- Example:

*gcc -o main\_d1 main.c functions.c -L\$INTEG\_ROOT/lib -linteg \ -L\$GSL\_ROOT/lib -lgslcblas -lgsl -I\$INTEG\_ROOT/include -I. -lm*

- 1. Dynamic libraries will be taken
- 2. Error will be thrown when trying to run ./main  $d1$  => Why?

[u0253283@dirac:mytest]\$ ./main\_d1 ./main d1: error while loading shared libraries: libgslcblas.so.0: cannot open shared object file: No such file or directory

```
[u0253283@dirac:mytest]$ ldd main d1
    linux-vdso.so.1 => (0x00007ffc551b6000)libgslchlas.so.0 \Rightarrow not foundlibqsl.so.23 => not found
    libinteg.so \Rightarrow not found
   libm.so.6 => /lib64/libm.so.6 (0x00002b7549f21000)
    libc.so.6 => /lib64/libc.so.6 (0x00002b754a224000)
   /lib64/ld-linux-x86-64.so.2 (0x0000558b57cb2000)
```
#### Executables

- Two types:
	- A. Static executable
	- B. Executable relying on dynamic libraries
- A. Static executable:
	- -> You **MUST** use **STATIC** libraries
	- -> Use the '-static' flag (GNU) at linking time
	- -> Example:

```
gcc -static –o main_s2 main.o functions.o \
-L$INTEG ROOT/lib $INTEG ROOT/lib/libinteg.a \
-L$GSL ROOT/lib $GSL ROOT/lib/libgsl.a \
$GSL_ROOT/lib/libgslcblas.a -lm
```
#### • B. Exe based on dynamic libraries

The executable **MUST** find the dyn. libraries at **RUNTIME** (remember: "*error while loading shared libraries* …") Option 1: *ldconfig* command Command to create & maintain the cache for dyn.

libraries (sys. admin tool => No Option for users!)

[u0253283@dirac:mytest]\$ ldconfig -p | grep gsl libgslcblas.so.0 (libc6,x86-64) => /lib64/libgslcblas.so.0 libgsl.so.0 (libc6,x86-64) => /lib64/libgsl.so.0

[u0253283@dirac:mytest]\$ ldconfig -p | grep libinteg [u0253283@dirac:mytest]\$

Option2:

If the correct version of the library is **NOT** in the ldconfig cache, the user needs to supply the lib. info to the exe.

#### a. At **Runtime:** -> **use the LD\_LIBRARY\_PATH env. var.**

```
[u0253283@dirac:mytest]$ ldd ./main_d1
      \text{linux-vdso.So.1} \Rightarrow (\text{0x00007ffc3fc96000})libgslcblas.so.0 => /lib64/libgslcblas.so.0 
(0x00002aab37273000)
      libgsl.so.23 \Rightarrow not found
      libinteg.so => not found
      \text{libm.so.6} \Rightarrow \text{/lib64/libm.so.6}(0x00002aab374b1000)
      libc.so.6 \Rightarrow /lib64/libc.so.6
(0x00002aab377b3000)
      /lib64/ld-linux-x86-64.so.2 (0x000055bc8aeba000)
```
#### Solution:

export LD LIBRARY PATH=\$LIBDIR:\$LD LIBRARY PATH (Bash shell) setenv LD LIBRARY PATH \$LIBDIR:\$LD LIBRARY PATH (Tcsh Shell) => the "not found " message will disappear

#### b. At **Linking Time**:

Use the following construct when linking the code:

" -Wl,-rpath=\$LIBDIR -L\$LIBDIR -lmylib "

Example:

gcc -o main\_d2 main.o functions.o \

-Wl,-rpath=\$GSL ROOT/lib -L\$GSL ROOT/lib -lgslcblas -lgsl \ -Wl,-rpath=\$INTEG ROOT/lib -L\$INTEG ROOT/lib -linteg -lm

#### Exercise 5

- We will now create executables based on the *gsl* and *integ* libraries.
- Create executables (within mytest) in different ways: a. main\_d1: using **only dynamic libraries** (gsl and integ) **without using the –Wl,-rpath construct** b. main\_d2: using **only the dyn. libraries** (gsl & integ) but **use the –Wl,-rpath construct** c. main\_s1: use the **dyn. gsl libraries** (**using the –Wl,-rpath construct**) but use the **static library libinteg.a** d. main\_s2: create a **completely STATIC** executable.

(This requires glibc-static.x86\_64 to be installed on the machine)

#### Questions?

#### Email helpdesk@chpc.utah.edu